*https://wiki.teltonika-networks.com/view/Template:RelayD\_configuration\_with\_IPv4%2BIPv6\_functio nality*

# **Template:RelayD configuration with IPv4+IPv6 functionality**

The information in this page is updated in accordance with **[00.07.03](https://wiki.teltonika-networks.com/view/FW_%26_SDK_Downloads)** firmware version.

 $\Box$ 

## **Contents**

- [1](#page--1-0) [Introduction](#page--1-0)
- [2](#page--1-0) [Tunnelbroker configuration](#page--1-0)
	- [2.1](#page--1-0) [Login](#page--1-0)
	- [2.2](#page--1-0) [IPv6 to IPv4 tunnel creation](#page--1-0)
- [3](#page--1-0) [Router configuration](#page--1-0)
	- [3.1](#page--1-0) [Relayd and interface configuration using UCI](#page--1-0)
		- [3.1.1](#page--1-0) [Relayd installation](#page--1-0)
		- [3.1.2](#page--1-0) [WiFi client configuration](#page--1-0)
		- [3.1.3](#page--1-0) [IPv4 interface creation](#page--1-0)
		- [3.1.4](#page--1-0) [IPv6 interface creation](#page--1-0)
		- [3.1.5](#page--1-0) [LAN interface configuration](#page--1-0)
		- [3.1.6](#page--1-0) [Firewall configuration](#page--1-0)
		- [3.1.7](#page--1-0) [Commit changes](#page--1-0)
- [4](#page--1-0) [Testing the setup](#page--1-0)
- [5](#page--1-0) [See also](#page--1-0)
- [6](#page--1-0) [External links](#page--1-0)

## **Introduction**

This article contains instructions on how to do UCI-based configuration for setting up RelayD with IPv4+IPv6 support on Teltonika Networks routers.

## **Tunnelbroker configuration**

Tunnelbroker is a website operated by Hurricane Electric, a leading provider of internet services and networking solutions. The website provides a service called Hurricane Electric IPv6 Tunnel Broker, which allows users to create an IPv6 tunnel between their network and Hurricane Electric's network. This allows users to connect their devices to the internet using the IPv6 protocol, even if their internet service provider (ISP) does not support IPv6.

### **Login**

will need to create one - click **register**.

 $\pmb{\times}$ 

#### **IPv6 to IPv4 tunnel creation**

Setup IPv6 over IPv4, also known as 6in4 IPv6 transition mechanism. To create a new tunnel:

- 1. Click on **create regular tunnel**,
- 2. **Enter** your **public IP** (it will light up green, if the tunnel can be created with this IP),
- 3. **Select** the desired **tunnel server**,

To establish the tunnel, at the bottom of the page, you should see **Create tunnel**.

 $\pmb{\times}$ 

After successful tunnel creation, you will be prompt to tunnel details window.

 $\pmb{\times}$ 

To create a a tunnel instance on your RUT router, navigate to **example configurations**, there, select **OpenWRT Barrier Breaker**. and paste the following **commands into** your **router CLI**.

 $\pmb{\times}$ 

**Note**: Do not forget to **replace YOUR\_TUNNELBORKER\_USERNAME** and **YOUR\_TUNNELBROKER\_PASSWORD** with your **TunnelBroker account username** and **password**.

Use the **cat /etc/config/network** command in routers CLI to see if the new interface was successfully created.

 $\pmb{\times}$ 

### **Router configuration**

### **Relayd and interface configuration using UCI**

Relay is a daemon (computer program that runs as a background process) used to relay and dynamically redirect incoming connections to a target host. Its main purpose in RUTxxx routers is to extend the wireless network. For example, when RUTxxx is in STA Wireless Station mode, it can be used to bridge WAN and LAN interfaces to create a larger Wireless network.

[Unified Configuration Interface \(UCI\)](http://wiki.teltonika-networks.com/view/UCI_command_usage) is a small utility written in C (a shell script-wrapper is available as well) and is intended to centralize the whole configuration of a device running on OpenWrt.

Install relayd package if needed, skip this step on RUTX series devices or if you already installed it on your router

opkg update opkg install relayd

#### **WiFi client configuration**

Add WiFi interface to make your router act as a WiFi client (connect to another AP)

```
uci add wireless wifi-iface
uci set wireless.@wifi-iface[-1]=wifi-iface
```
Add new WiFi interface to 2.4ghz device, can specify 'radio1' for 5ghz

```
uci set wireless.@wifi-iface[-1].device='radio0'
uci set wireless.@wifi-iface[-1].mode='sta'
uci set wireless.@wifi-iface[-1].network='wifi_wan'
```
Change SSID here to an SSID that the router will be connecting to

uci set wireless.@wifi-iface[-1].ssid='RUT1\_SSID'

Change BSSID here to BSSID that the router will be connecting to (L2 address)

uci set wireless.@wifi-iface[-1].bssid='RUT1\_BSSID'

Use appropriate encryption method, PSK2 = WPA2-PSK here

uci set wireless.@wifi-iface[-1].encryption='psk2'

Change secret to appropriate one

```
uci set wireless.@wifi-iface[-1].key='SSID_PASSWORD'
uci set wireless.@wifi-iface[-1].disabled='0'
uci set wireless.@wifi-iface[-1].skip_inactivity_poll='0'
uci set wireless.@wifi-iface[-1].wifi_id='wifi1'
```
#### **IPv4 interface creation**

Create a new interface IPv4 for WiFi WAN.

```
uci set network.wifi wan=interface
uci set network.wifi wan.proto='dhcp'
uci set network.wifi wan.metric='6'
```

```
uci set network.wifi_wan.disabled='0'
uci set network.wifi wan.force link='0'
uci set network.wifi wan.broadcast='0'
Set mwan3 settings for new interface
uci set mwan3.wifi wan=interface
uci set mwan3.wifi wan.enabled='0'
uci set mwan3.wifi_wan.interval='3'
uci set mwan3.wifi wan.family='ipv4'
uci add mwan3 condition
uci set mwan3.@condition[-1].interface='wifi_wan'
uci set mwan3.@condition[-1].track_method='ping'
uci add list mwan3.@condition[-1].track ip='1.1.1.1'
uci add_list mwan3.@condition[-1].track_ip='8.8.8.8'
uci set mwan3.@condition[-1].reliability='1'
uci set mwan3.@condition[-1].count='1'
uci set mwan3.@condition[-1].timeout='2'
uci set mwan3.@condition[-1].down='3'
uci set mwan3.@condition[-1].up='3'
uci set mwan3.wifi_wan_member_mwan=member
uci set mwan3.wifi_wan_member_mwan.interface='wifi_wan'
uci set mwan3.wifi wan member mwan.metric='1'
uci set mwan3.wifi wan member balance=member
uci set mwan3.wifi wan member balance.interface='wifi wan'
uci set mwan3.wifi wan member balance.weight='1'
uci add list mwan3.mwan default.use member='wifi wan member mwan'
uci add list mwan3.balance default.use member='wifi wan member balance'
```
#### **IPv6 interface creation**

Create a new IPv6 interface for WiFi WAN

```
uci set network.wifi wan6=interface
uci set network.wifi wan6.proto='dhcpv6'
uci set network.wifi wan6.metric='6'
uci set network.wifi_wan6.disabled='0'
uci set network.wifi wan6.force link='0'
uci set network.wifi wan6.reqaddress='try'
uci set network.wifi wan6.regprefix='auto'
uci set network.wifi_wan6.device='@wifi_wan'
Set proper ipv6 settings for wifi_wan6 iface
uci set mwan3.wifi wan6=interface
```

```
uci set mwan3.wifi wan6.enabled='0'
uci set mwan3.wifi wan6.interval='3'
uci set mwan3.wifi wan6.family='ipv6'
uci add mwan3 condition
uci set mwan3.@condition[-1].interface='wifi_wan6'
```

```
uci set mwan3.@condition[-1].track_method='ping'
uci add list mwan3.@condition[-1].track ip='2606:4700:4700::1111'
uci add_list mwan3.@condition[-1].track_ip='2001:4860:4860::8888'
uci set mwan3.@condition[-1].reliability='1'
uci set mwan3.@condition[-1].count='1'
uci set mwan3.@condition[-1].timeout='2'
uci set mwan3.@condition[-1].down='3'
uci set mwan3.@condition[-1].up='3'
uci set mwan3.wifi wan6 member mwan=member
uci set mwan3.wifi wan6 member mwan.interface='wifi wan6'
uci set mwan3.wifi wan6 member mwan.metric='1'
uci set mwan3.wifi wan6 member balance=member
uci set mwan3.wifi wan6 member balance.interface='wifi wan6'
uci set mwan3.wifi wan6 member balance.weight='1'
uci add list mwan3.mwan default.use member='wifi wan6 member mwan'
uci add list mwan3.balance default.use member='wifi wan6 member balance'
uci set mwan3.default rule ipv6=rule
uci set mwan3.default rule ipv6.dest ip='::/0'
uci set mwan3.default rule ipv6.use policy='mwan default'
uci set mwan3.default rule ipv6.family='ipv6'
```
#### **LAN interface configuration**

Configure a LAN interface accordingly.

```
uci set network.lan_repeater=interface
uci set network.lan repeater.proto='relay'
uci set network.lan repeater.lan mark='lan'
uci set network.lan_repeater.enabled='1'
uci set network.lan repeater.network='lan wifi wan'
```
Set DHCP settings for LAN interface (disable dhcp on LAN) and enable IPv6 relay on wifi wan interface and

```
uci set dhcp.lan.ignore='1'
uci set dhcp.lan.ra='relay'
uci set dhcp.lan.dhcpv6='relay'
uci set dhcp.lan.ndp='relay'
uci set dhcp.wifi_wan=dhcp
uci set dhcp.wifi wan.ra='relay'
uci set dhcp.wifi_wan.dhcpv6='relay'
uci set dhcp.wifi wan.master='1'
uci set dhcp.wifi wan.ndp='relay'
```
#### **Firewall configuration**

Set firewall zone, using WAN firewall zone for newly created WiFi WAN network interface.

```
uci set firewall.@zone[1].network='wan wan6 mob1s1a1 mob1s2a1 wifi wan'
```
#### **Commit changes**

Save all the changes and restart the configuration

```
uci commit
reload_config
```
### **Testing the setup**

If you've taken all of the steps described above, the configuration is done. But as with any other configuration, it is always wise to test the set up in order to make sure that it works properly.

• Check what IP address are you getting on [What is my IP address](https://whatismyipaddress.com) website.

 $\pmb{\times}$ 

You can also check what IP address you are getting via command line interface.

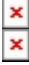

### **See also**

More information about [RelayD](http://wiki.teltonika-networks.com/view/RUTOS_relay_/_Wi-Fi_extender_/_repeater_/_bridge_configuration)

### **External links**

More about [TunnelBroker.net](http://tunnelbroker.net)